# <span id="page-0-0"></span>Introduction à la programmation Travaux pratiques: séance d'introduction INFO0201-1

R. Chrétien, G. Vanhaele & B. Baert, X. Baumans rchretien@ulg.ac.be - guillaume.vanhaele@ulg.ac.be

<span id="page-0-1"></span>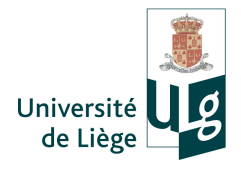

## Qu'est-ce que la programmation ?

#### Programmer

Ecrire un programme informatique, c'est établir les étapes précises qu'un ordinateur devra exécuter pour faire quelque chose et les ´ecrire au moyen d'un langage de programmation.

L'ordinateur exécute les étapes qu'on lui donne, une par une, et il ne peut rien faire d'autre que ce qu'on lui dit.

<span id="page-1-0"></span>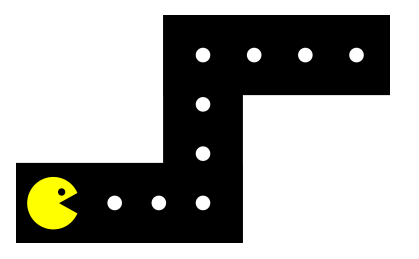

### Qu'est-ce que la programmation ?

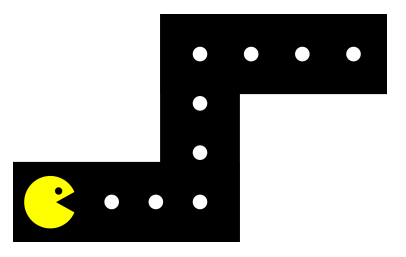

Exemple: diriger PacMan dans un labyrinthe

- **4** Avancer de trois points
- <sup>2</sup> Tourner à gauche de 90 degrés
- **3** Avancer de trois points
- <sup>4</sup> Tourner à droite de 90 degrés
- **5** Avancer de trois points

## Qu'est-ce que la programmation ?

L'ordinateur n'est pas "intelligent", il est rapide ! Il ne comprend pas ce qu'il fait ni pourquoi il le fait: il fait ce qu'on lui dit et rien d'autre.

- $\rightarrow$  Extrême rigueur dans les instructions qu'on lui donne !
	- Si on oublie une étape, l'ordinateur ne l'ajoutera jamais lui-même:
	- Si une étape contient une erreur, si petite soit-elle, elle sera commise par l'ordinateur.

Même une simple faute de frappe peut conduire à une erreur dans le programme.

# Pourquoi programmer ?

- La programmation est importante en physique (analyse expérience, simulations, traitement de données,...)
- $\bullet$  C++ nécessaire pour le cours d'analyse numérique (Méthodes numériques de la physique, 2ème BAC)
- Part importante de la cote finale (70%) et interrogations

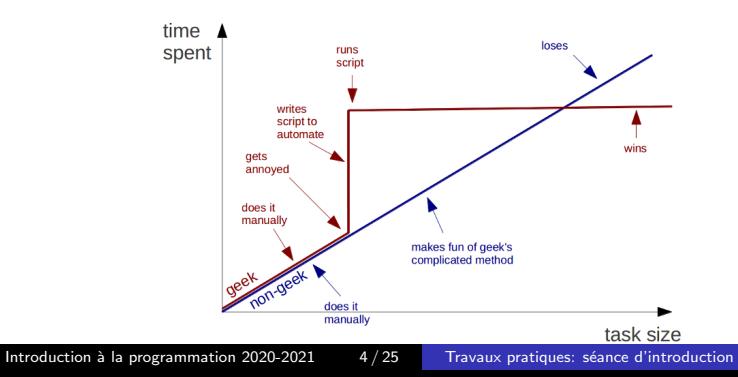

**Geeks and repetitive tasks** 

## Objectif des TPs du cours de programmation

- Acquérir les concepts de base de la programmation informatique
- Apprendre la syntaxe d'un langage de programmation  $(C/C_{++})$
- $\bullet$  Développer des notions de logique et d'algorithmique
- En pratique:
	- Notions progressives et cumulatives lors des TPs, accompagnées d'exercices
	- **·** Très courtes interrogations lors de chaque séance sur la matière vue lors de la séance précédente (1 point)
	- 2 interrogations plus longues en milieu et en fin de quadrimestre (3 et 4 points)

## Comment réussir le cours ?

- Observation : ceux qui réussissent le cours ont, en général, réalisé de bons scores durant l'année.
- L'apprentissage de la programmation requiert beaucoup de recul.  $\rightarrow$  Nécessité de travailler (pas forcément longtemps mais) très souvent.  $\rightarrow$  Ne pas se décourager, le déclic met parfois du temps à arriver.
- Rester curieux (plusieurs solutions à un même problème).
- Faire un maximum d'exercices pour rencontrer un maximum de situations différentes.
- Ne pas hésiter à poser des questions (participation active aux  $TP$ ).
- $\bullet$  Anticipation des séances à venir (préparation à la maison).
- Profiter de l'interro 4 et de la simulation d'examen pour tester son niveau en conditions réelles.

Introduction à la programmation 2020-2021 6 / 25 Travaux pratiques: séance d'introduction

## Comment construire un programme ?

L'ordinateur n'est capable d'exécuter qu'un nombre limité d'opérations différentes

 $\rightarrow$  ce sont les instructions fondamentales du processeur

 $\rightarrow$  on réalise des instructions plus complexes en les combinant

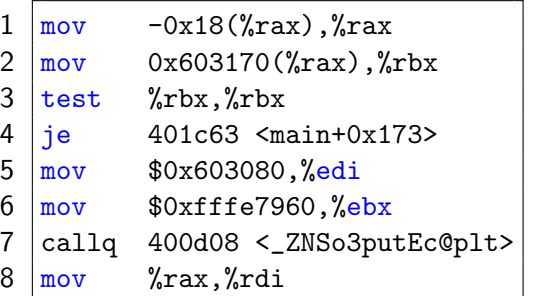

Ce code machine est très difficile à lire et à comprendre pour un humain  $\rightarrow$  On utilise un langage de programmation, plus simple à comprendre et utiliser

## Langages de programmation:  $C/C++$

Un langage de programmation est constitué

- **·** d'un ensemble de **mots-clés** qui correspondent à des instructions (if, else, while, ...)
- o de règles pour combiner les éléments du langage: la syntaxe
- d'identifiants pour les variables, les fonctions, etc...

Nous utiliserons le langage  $C/C++$ , qui possède une syntaxe et des mots-clés qui lui sont propres

- 1 double truncation\_error = fabs(f/h (fplus +  $fminus)/(2.*h$ ):
- $2$  double roundoff\_error = std::numeric\_limits<double>::epsilon()\*f/h;
- $3 | u =$  truncation\_error / roundoff\_error;

#### Etapes fondamentales de la construction d'un programme

- 2 étapes principales:
	- **1 Ecrire** le "code source" du programme dans un fichier texte  $\rightarrow$  Un ou des fichier(s) texte qui contiennent le programme ´ecrit dans un langage de programmation
	- **2** "Compiler" le code source pour en faire un programme exécutable

 $\rightarrow$  Le compilateur transforme les fichiers sources en un code exécutable par l'ordinateur

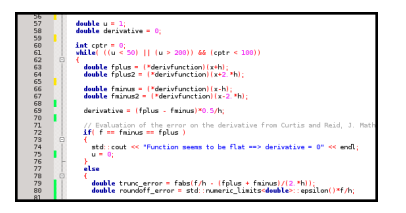

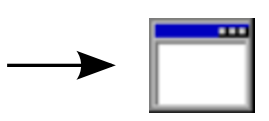

## Ecrire le code source → Code::Blocks

 $Code:Blocks = Environment de Développement Intégré$ 

Il regroupe :

- Un éditeur de texte: il facilite l'écriture du code source (coloration syntaxique, numérotation des lignes, indentation automatique, ...)
- Une interface avec un compilateur: il permet de compiler directement les codes sources écrits dans l'éditeur. Une fenêtre montre les erreurs de compilation lorsqu'il y en a. On peut ensuite exécuter le programme.

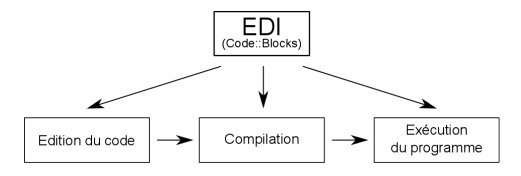

## Créer un projet Code::Blocks (1/4)

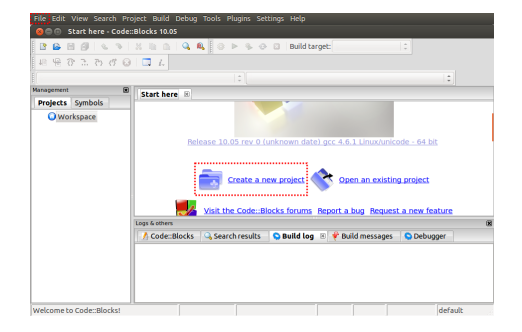

#### Cliquer sur "Create a new project"

## Créer un projet Code::Blocks (2/4)

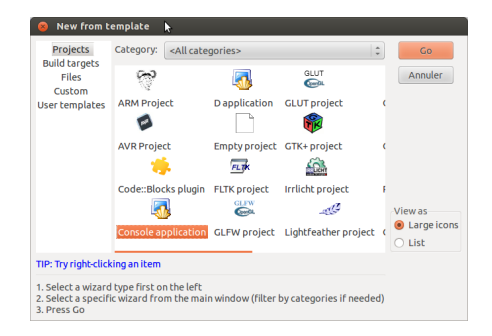

Dans la catégorie "Projects", choisir le type "Console application", pour construire un projet permettant de réaliser des affichages et des saisies au clavier dans un terminal.

# Créer un projet Code::Blocks (3/4)

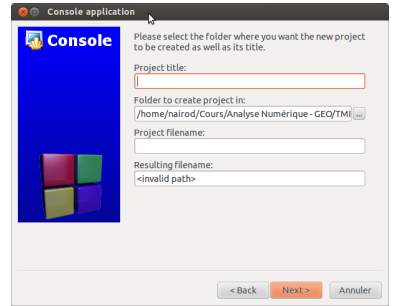

Choisir un nom de projet pour le champ "Project title" et choisir le dossier dans lequel enregistrer le projet avec le champ "Folder to create project in". Laisser les valeurs par défaut pour les deux autres champs.

## Créer un projet Code::Blocks (4/4)

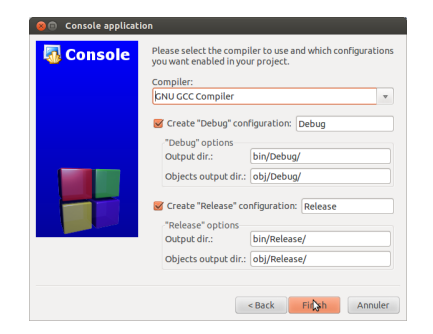

Ne rien modifier dans cette fenêtre et cliquer sur "Finish"

#### Utiliser Code::Blocks chez soi (compiler flags)

Lorsque vous utiliserez Code::Blocks chez vous, il est conseillé de modifier certains paramètres par défaut afin qu'ils correspondent à ceux utilisés lors des TPs (et de l'examen !)

Ceux-ci se trouvent dans le menu "Settings/Compiler..."

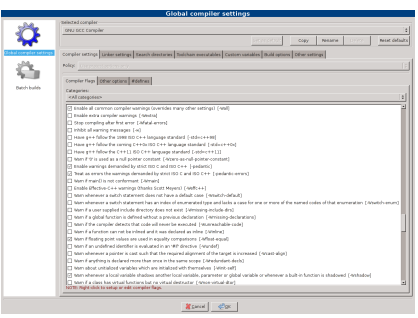

Les cases supplémentaires à cocher sont:

- -Wall
- - pedantic
- - pedantic-errors
- -Wfloat-equal
- -Wshadow
- $-std = c++11$

Premier programme: Hello World !

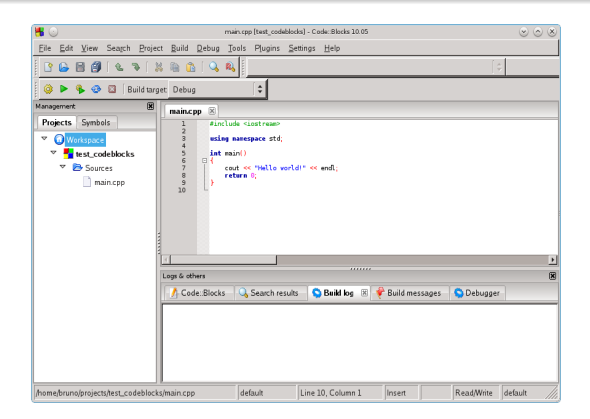

Lors de la création d'un nouveau projet, Code::Blocks le complète automatiquement avec un petit programme: "Hello World !" Tous les programmeurs commencent leur apprentissage de la programmation en écrivant ce petit programme.

# Hello World !

Le code source du programme "Hello World" en  $C/C++$  est le suivant :

```
1 #include <iostream>
2
3 using namespace std;
4
5 \mid int \text{ main}()\begin{array}{c} 6 \\ 7 \end{array} {
         7 cout << "Hello world!" << endl;
8 return 0;
9 }
```
La partie "instructions" du programme Le programme démarre toujours en exécutant une **fonction principale** appelée "main" Les instructions de cette fonction sont contenues entre des accolades { \ \ 'objet "cout" permet l'affichage à l'écran.<br>troduction à la programmation 2020-2021 17/25 Travaux pratiques: séance d'introduction L'instruction "return x;" est la derni`ere instruction de la fonction Introduction à la programmation 2020-2021

## Instructions en  $C/C++$

- Les instructions sont séparées par des points-virgules ";"
- $\bullet$  Les accolades  $\{...\}$  définissent des blocs d'instructions Ex. les instructions de la fonction  $main()$  sont entourées par des accolades
- Le nombre d'espaces entre les mots-clés, identifiants, etc... n'a pas d'importance

1 cout << "Hello world!"; 1 cout << "Hello world!";

### Fonction main

La fonction **main()** est la fonction principale du programme.

```
1 \mid int \text{ main}()\begin{array}{c} 2 \\ 3 \end{array} {
         3 // instructions du programme
4 | return 0;
5 }
```
Elle doit toujours exister et elle est la première à être exécutée.

Lorsqu'elle se termine, elle donne comme résultat un nombre entier  $(int)$  qui permet de savoir si son exécution s'est déroulée sans problème (valeur 0) ou si des erreurs se sont produites (valeur positive).

## Affichage dans la console: cout  $(1/2)$

"cout" permet d'afficher des informations sur l'écran. Les informations à afficher sont juxtaposées l'une derrière l'autre et séparées par les caractères  $<<$ .

1 cout << "Du texte" << " qui s'affiche" << endl;

L'identifiant "endl", lorsqu'il est passé à l'objet cout, provoque un retour à la ligne.

- 1 cout << "La ligne 1" << " qui s'affiche" << endl;
- 2 cout  $\lt\lt$  "La ligne 2"  $\lt\lt$  " s'affiche aussi"  $\lt\lt$  endl;

Le caractère spécial "\t" permet d'insérer une tabulation dans l'affichage.

- 
- cout  $\lt\lt$  "Texte 1\tTexte 2\tTexte 3"  $\lt\lt\end{math}$ ;

## Affichage dans la console: cout (2/2)

On peut également afficher des nombres

- 1 cout  $\ll$  "Le nombre "  $\ll$  361  $\ll$  " s'affiche"  $\ll$  endl;
- 2 cout << "Pi: " << 3.1415926535897932384626 << endl;

L'instruction cout.precision $(x)$  permet de définir le nombre de chiffres significatifs à afficher

```
1 cout \le "Le nombre " \le 361 \le " s'affiche" \le endl;
2 // affichage: Le nombre 361 s'affiche
3 cout << "Pi: " << 3.1415926535897932384626 << endl;
4 // affichage: Pi: 3.14159
5 cout.precision(10);
6 cout << "Pi: " << 3.1415926535897932384626 << endl;
7 // affichage: Pi: 3.141592653
```
#### Site internet du cours

#### Toutes les informations relatives au cours sur : http://www.pqs.ulg.ac.be/

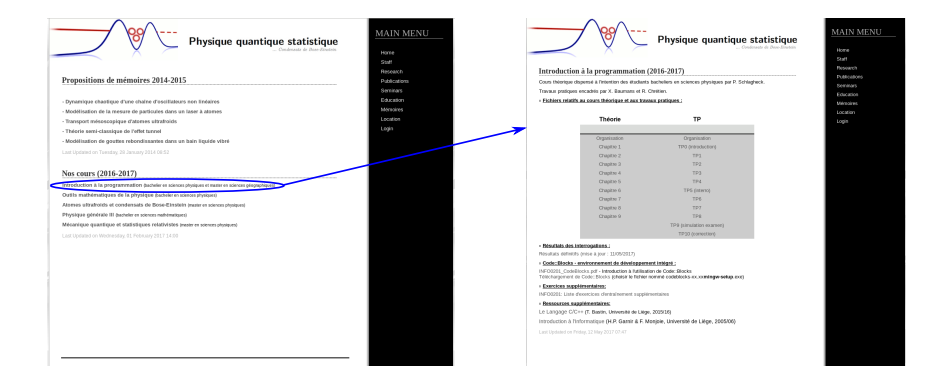

## **Exercices**

- Construire un projet "Hello World !", le compiler et l'exécuter;
- Construire un programme affichant les premières décimales du nombre d'or  $\Phi = 1.618033988749894848204586...$  avec successivement
	- la précision par défaut de cout;
	- 15 chiffres significatifs;
	- 10 chiffres significatifs.
- · Construire un programme affichant à l'écran un dessin de votre choix à l'aide de caractères tels que  $*, +, -$ , etc...

^\_\_^ (oo)\\_\_\_\_\_\_\_ (\_\_)\ )\/\ ||----w | || ||

## Langage de programmation visuel: Scratch

<https://scratch.mit.edu/>

#### Google : apprentissage du code par les enfants

#### [https://www.google.com/doodles/](https://www.google.com/doodles/celebrating-50-years-of-kids-coding) [celebrating-50-years-of-kids-coding](https://www.google.com/doodles/celebrating-50-years-of-kids-coding)